Hoe migreer ik van lokale spamquarantaine op Cisco e-mail security applicatie (ESA) naar centrale spamquarantaine op Security Management-applicatie (SMA)? Ī

# Inhoud

Inleiding Hoe migreer ik van lokale spamquarantaine op Cisco e-mail security applicatie (ESA) naar centrale spamquarantaine op Security Management-applicatie (SMA)? veronderstellingen Configuratieoverzicht **Procedure** 

# Inleiding

In dit document wordt beschreven hoe de in quarantaine geplaatste berichten van de lokale spamquarantaine op ESA naar centrale spamquarantaine op SMA moeten worden verplaatst.

## Hoe migreer ik van lokale spamquarantaine op Cisco e-mail security applicatie (ESA) naar centrale spamquarantaine op Security Management-applicatie (SMA)?

### veronderstellingen

De volgende oplossing is gebaseerd op de configuratie van het SMA-apparaat, zodat het ESRapparaat(en) is toegevoegd en Gecentraliseerde quarantaine is ingeschakeld.

### Configuratieoverzicht

- 1. Inschakelen van gecentraliseerde quarantaine op het ESR-apparaat(en): GUI > Beveiligingsservices > Spam quarantaine >Controleer externe Spam quarantaine inschakelen
- 2. Schakel de lokale quarantaine(s) uit:GUI > Monitor > Spamquarantaine> Uncheck Enable Spam Quarantine
- 3. Wijzigingen indienen en toezeggen.
- 4. Migratie van quarantaineberichten van de lokale naar de centrale quarantaine via het

onderstaande proces.

### Procedure

Op een ESA-apparaat moest u de wachtrij leegmaken. Zo leegt u de werkwachtrij:

Suspend alle Lijsten die de CLI opdracht verdachte luisteraar gebruiken en kies de optie "1. Alle".

### > **suspendlistener**

```
Choose the listener(s) you wish to suspend.
Separate multiple entries with commas.
1. All
2. Public
3. Test
[*]> 1
```
Wacht enige tijd tot de meeste bezorgbare berichten in de bezorgingswachtrij worden afgeleverd. (U kunt het aantal "actieve ontvangers" zien in de uitvoer van de opdrachten status en hosts).

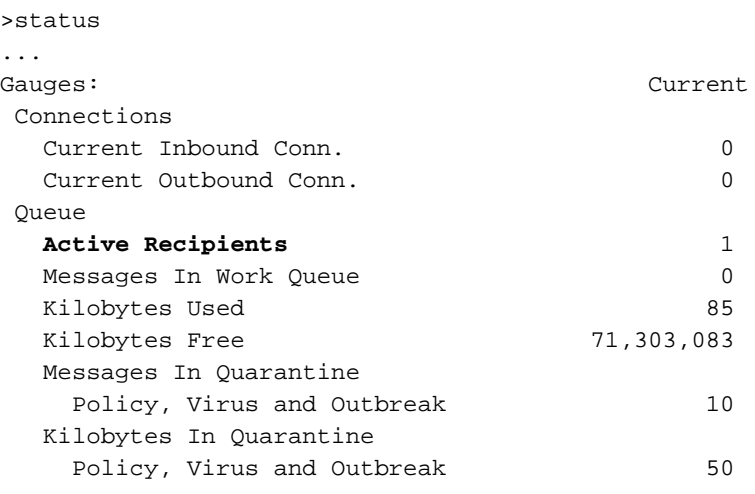

```
> tophosts
```
Sort results by:

```
1. Active Recipients
```
- 2. Connections Out
- 3. Delivered Recipients
- 4. Hard Bounced Recipients
- 5. Soft Bounced Events
- **[1]>**1

Status as of: Mon Sep 29 13:09:53 2014 EDT Hosts marked with '\*' were down as of the last delivery attempt.

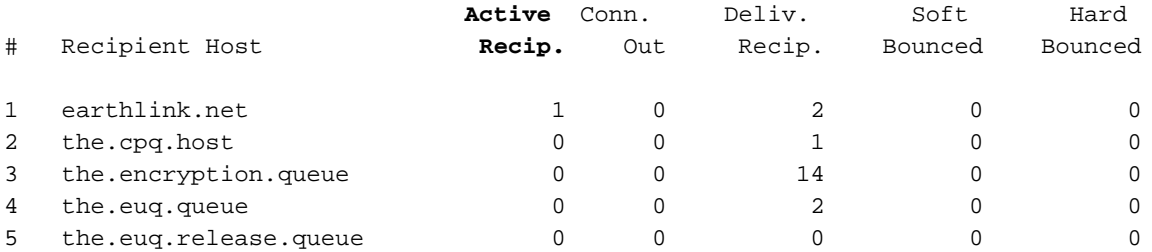

Als er na 1-2 uur nog wat berichten in de bezorgingswachtrij staan, moet u deze berichten weerkaatsen met behulp van opdrachtgevers die optie "3. Alle" kiezen en wachten tot de rij leeg is.

### > **bouncerecipients**

Please select how you would like to bounce messages: 1. By recipient host. 2. By Envelope From address. 3. All. [1]> **3** Afzenders van bonden ontvangen bericht dat het bericht niet kan worden afgeleverd)

Onderbreek de levering van berichten met behulp van commando hangdel.

### > **suspenddel**

Enter the number of seconds to wait before abruptly closing connections. [30]>

Maak een back-up van uw configuratie via de commando saveconfig of mailfig aangezien het vereist dat u uw smtp-routes opruimt en voeg ze later weer toe:

### > **saveconfig**

Do you want to mask the password? Files with masked passwords cannot be loaded using loadconfig command. [Y]>

Via GUI naar netwerk -> MTP-routers en verwijder alle kleinere routes. (noteer de oude routes die u later opnieuw moet toevoegen). Of via CLI druk op om deze weer te geven en weer te geven.

> smtproutes

There are currently 4 routes configured.

```
Choose the operation you want to perform:
- NEW - Create a new route.
- EDIT - Edit destinations of an existing route.
- DELETE - Remove a route.
- PRINT - Display all routes.
- IMPORT - Import new routes from a file.
- EXPORT - Export all routes to a file.
- CLEAR - Remove all routes.
[]> print
..
[]> clear
```
Bewerk de smt-route "Alle andere domeinen" en stel deze in op het IP-adres van SMA-apparaat en poort naar 6025.

Enter the hostname you want to edit. []> **ALL** Choose the operation you want to perform: - ADD - Add new destination hosts. - REPLACE - Specify a new destination or set of destinations []> **REPLACE** Enter the destination hosts, separated by commas, which you want mail for ALL to be delivered. Enter USEDNS by itself to use normal DNS resolution for this route. Enter /dev/null by itself if you wish to discard the mail. Enclose in square brackets to force resolution via address (A) records, ignoring any MX records. []> **mysma.com:6025**

Default route updated.

Controleer: Voer de wijzigingen aan en laat 2-3 spamberichten uit uw lokale quarantaine vrij als test.

> **commit**

Please enter some comments describing your changes: []> changed default smtp route to point to SMA

Als de vrijgegeven berichten correct bij de gecentraliseerde spamquarantaine aankomen, geeft u de rest van de berichten vrij.

Nadat alle berichten naar het SMA-apparaat zijn overgebracht, kunt u de oude smokkelroutes op het ESA-apparaat herstellen.

Schakel lokale spamquarantaine uit en laat in plaats daarvan de gecentraliseerde quarantaine toe.

Herhaal de normale werking van de ESE met behulp van de bestelling hervatten.

**> resume** Mail delivery resumed.